# **WORDPLAY The PUNN Newsletter Portland, Oregon**

 $\frac{\cancel{0}36}{\cancel{0}446}$ 

June 1989-Volumn 8-No. 6

ItIttlitttltStillittlIttlititlIttittItIttillt What's Inside Obstacles and Goals News and Views Style A Line . . . . . . . . . . . Member News . . . . . . . . . . . June Workshop Moonlight Sonata Quickie What is a Nibble Disk of the Month Setup Type-Like Loan Calculator God Save the Queen Scrambler User Defined Functions Kaleidoscope . . . . . . . . . Page 1 2 2 2 3 3 4 4 5 v, 6 6 6 , 7

### itititttitttittttttitttttRttttttttittllttttti

### tItittItttttIttiittitillt11111111titIttitit1t Club Officers

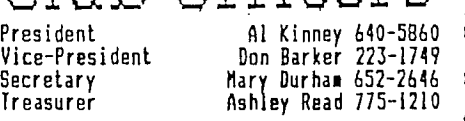

### tttitttl

#### PUNN Staff

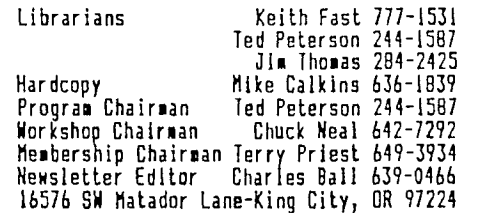

ti t ttitt

### BBS Committee

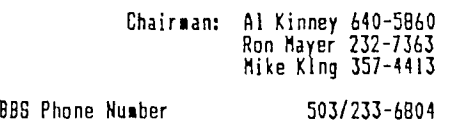

### ttittt2tIlItitttIttitittittitttttttlittillittI

### ttflttltIttittittIttitItittlitttIttltititittl

MURPHY'S LAW:

If you try to please everybody, nobody will like it.

### ttltt1itt <sup>t</sup> lttIlltItIttltIttlI <sup>t</sup> 21;11111111111t

The WS ANG VIEWS<br>
Twelve officers and members attended the Board meeting on May 16th--It was held at Walt Morey's apartment and we all got to look at some of his electronic paraphernalia—Also the goodies consisted of Strawberry Shortcake—Thanks Walt!—Plans are in the works for the 3rd Annual PUNN Picnic—It will be Tuesday August 1st at the Milwaukie Elks picnic grounds, so put it on your calendar now—Jim Luque, who has appeared several times before our meeting, will be on hand at the June meeting with a new program to demonstrate—Jim's presentations are always interesting, so you'll want to see this---Keith Fast will be conducting the program for June and his subject will be the new TI Base—The workshop will be a further look at how to use Funnelweb and how to configure it to your own needs—The much awaited program "Press" has still not made its appearance, but a recent notice said it will not be much longer--When it is available we plan to demonstrate it at an early meeting—Don Barker, President of the Columbia-Willamette Chapter of the Merchant Marines, was the Master of Ceremonies at the dedication of the Memorial Plaque at Riverfront Park—Several PUNN members attended this long time coming memorial to those who gave their lives at sea during World War II--It seems the 'Motor-Bike' season is upon us and Keith Fast, Al Kinney and Mike King are hitting the road Are there any others out there who ride?--From what we hear these machines are not cheap—Rich Gilbertson announces that. WINDYXB, Version 1.1 will be available in September with many updated features including a screen dump to disk and a disk dump to screen--Look for a review of this program soon in licropendium Your Editor will be attending his 50th high school graduation reunion next month--Lincoln High School in Seattle (now closed) is where it happened--Interesting event and it co-incides with the 100th anniversary of the State of Washington--Al Kinney reports we are getting near to installing a hard disk on the BBS—Remember your support of the Library helps to make purchases like this—

## Obstacles and Goals

"Obstacles are what you see when you take your eyes off the goal."

How many of us have experienced this: we begin working toward a goal, but then we get sidetracked by the obstacles we all encounter in our everyday routines? Later we find that through our long and hard concentration on the obstacles, our work is no longer directed toward our goal, and in fact these efforts have prevented us from accomplishing our real goal!

Let's take a look at an experiment that demonstrates this point, done with of all things, bees and flies. An equal number of each were placed in an open glass bottle. Their goal was to get free; their obstacle the bottle's glass. The experimenters knew that bees are smarter than flies, and so should get free quicker. The clear bottle was mounted horizontally with its base to a sunlit window, and its open neck facing toward the darkness of an interior room. In just 2 minutes, all the flies had flown out to freedom through the open neck of the bottle. But the "smarter" bees persisted in trying to get out through the bottle's sunlit base facing outdoors, until<br>they collapsed from exhaustion. The bees had made the<br>mistake of taking their eyes off their real goal.<br>Reaching the source of light wasn't the goal -- getting<br>free w

Let's keep our goals clearly in mind. If we get hogged down in dealing with unimportant problems that have little or no direct connection with our goals, then we waste our talents, energies and resources. We can, by clearly reviewing our goals from time to time, see beyond obstacles that could sidetrack us to exhaustion!

# Style A Line

Although written in the form of a TINY-GRAM, this program is really a workhorse. If you ever need to print Just a line or two such as a page header, an article or picture title, etc., then this program is for you.

Many of you are  $\bar{r}$  miliar with the programs PRINTALINE and PRINTSTYLE written by Ed Machonis. Ed has taken the best features of each and combined them into one short program.

STYLE A LINE is the result of this com-<br>bination. One major revision was to change bination. One major revision was to change an INPUT statement to a LINPUT. No more need to enclose in quotes any text lines containing commas or leading spaces.

Using LINPUT requires that the program to runs in XBASIC. After some streamlining by deletion of unneeded features of PRINTA-LINE and the consolidation of statements into multi-statement lines, the resulting program was written in just 9 lines!

Don't let its brevity fool you. You can select many type styles and options that should work on an EPSON compatible printer. With a little work you could change the selections and. DATA to suit your own purpose. Although there are better ways of doing it, you can even produce a right margin justified letter. Using Emphasized Pica, set the left

# July Meeting Changed

The July meeting date has been postponed, seince the first Tuesday of July falls on the 4th this year. The proposed new date is on Tuesday July 11th pending confirmation with.PGE.

We should know by the June meeting if this July 11th date has been OK'd. You might want to mark you calendar about. this change.

## Quiet Fans

If you ordered a quiet fan for your PE Box and have not yet picked it up, see Terry Priest at the June meeting. The fans are available along with an instruction sheet on

how to install it for \$5.00. These are industrial type fans and should last a long time. Your editor has installed one and căn attest to the reduced<br>noise these fans put out.

## Program-June

The program for June will be a demonstration and explanation of the new data base, TI BASE. This program is receiving a lot of attention in the TI world. It is easy to use and has features found in other computers.

Keith Fast, who has previously demonstrated PR BAE1E, will present the program.

margin at 13, and enter text. Two screen lines total 54 characters (since LINPUT uses 2 character spaces). Justify text by inserting spaces between words so that the second line ends at the screen edge. Of course, this program is certainly not a replacement. for TI Writer, but it can serve a purpose at certain times.

Using the program is very easy. When RUN a menu is displayed for programming the printer. It is always best to select "1" first to clear the printer. If your printer doesn't support a master reset code, just turn the printer off and back on before selecting the various styles. You can combine various selections and then choose Option 10 to input text.

If you wish to change the type style, or do repeated printings of the same text, type "ZZZ" or "zzz" and you will return to the menu. Option 9 will do repeat printing of the same text and styles can be changed as required. When in text mode, pressing ENTER will print a blank line.

The program is real easy to type in. Watch the commas in line 10 and note the next to last DATA item is a lower case "L", not a figure 1.

1 ! tit STYLE A LINE **Itt a** T1NY6RAM by Ed Machonis BB-99ers, Bayside, NY<br>2 DIM P\$(15):: FOR 1=1 TO 15 2 DIM P\$1151:: FOR 1=1 TO . 15 :: READ P\$(I):: NEXT I<br>3 Open 11:"Pio",VA9149LE 132 4 CALL CLEAR :: PHINT 'I PIC A/RESET','9 PRINT TEXT' '2 F!!TE','10 INPUT TEXT' ' S EX ' SUPERSCRIP1', <sup>1</sup> RBURIPT', 5 INPUT '5 EMPHASIZED 13 1/ 2 LINE SP6 ITALIC 14 L

MARGIN 137 D'BLE STRIK 15 R<br>MARGIN 130 DRI: LINE 2":1 MARGIN 678 UNI:PLINE - ?":I<br>6 P\$(9)=" "&TEIS :: PRINT D1 •CHR\$f2lll,P\$t11:: IF 1=4 THE N PRINT 11:::::>12716CHR\$1151<br>7 IF 10310 1::A 4 8 PRINT : 'IN: 'I TEXT OR 'ZZZ ' FOR MENU' :: L1NPUT TRYS 9 IF TRY\$="ZZZ" OR TRY\$="zzz ' THEN 4 ELBE TEX\$=TRY\$ :: P RINT 11:1EX\$ :: 6010 8  $10$  DATA  $e, h, W1, E, 4, 6, -1,$ , S  $0,51,1,1,90$ 

# Picnic in August

The Third Annual Punn Picnic will be held this year on August 1st.

As in the previous two years, the picnic will be held at the Milwaukie Elks picnic grounds.

Good food and drink will be furnished for a modest fee, with the club underwriting some of the cost. Swimming will be available in the Elks pool.

This is the time for all members to enjoy themselves with their families and club members. If you weren't able to attend in the past, ask those that did. Everyone had a great time.

We'll have more information about the picnic in next month's Word Play. In the meantime mark your calendar for Tuesday, August let.

The fun starts at b:30pm and the food will be ready about 7:30.

## Workshop-June

As a follow up to last month's program on configuring Funnel Web, the June Workshop will be devoted to a more detailed explanation• of how to use the various programs that are added to the Funnel Web menu.

Chuck Ball will demonstrate how he uses

the various programs to edit and publish Word Play. The techniques explained will include editing, hyphenating, formatting, columnizing and other uses to enhance your word processing.

# "Moonlight Sonata"

Our musical offering for the month is ied by some moving sprites to make it more<br>"Moonlight Sonata". It was written by Kevin interesting. Try typing it in, it's good<br>Noesner and typed in by our own Walt Morey. practice, bu

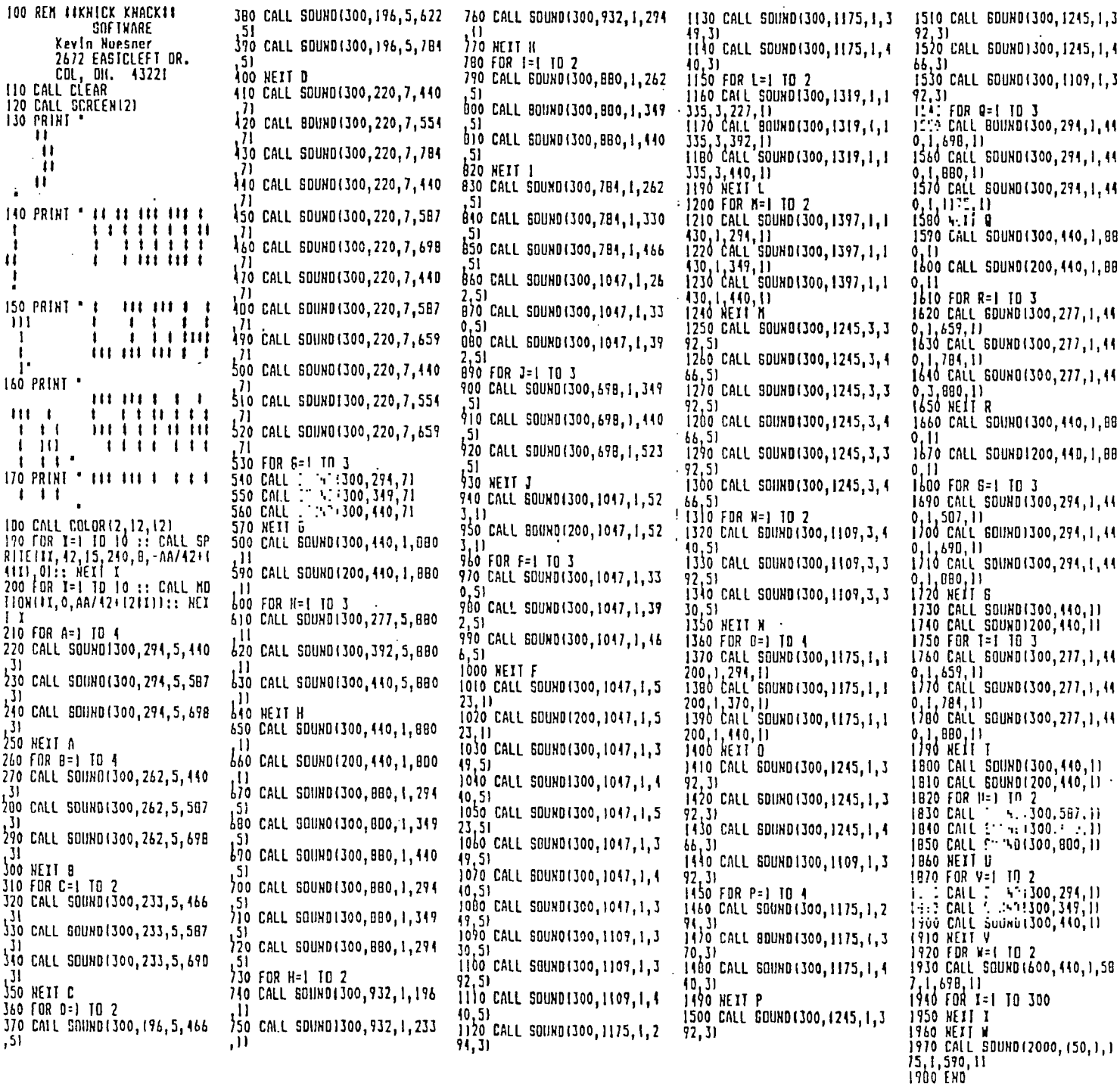

Quickie

We suspose this could be called a<br>"quickie", a "space filler" or some other<br>such name, but call it any thing you like.<br>Type it in just for the fun of it and<br>give your sound chip a little exercise.

100 CALL INIT<br>110 FOR C=1 TO 4<br>120 FOR Z=1 TO 400 STEP 8<br>130 CALL LOAD(-31744,Z\*(1-C) 140 NEXT Z<br>150 NEXT C<br>160 CALL SOUND(1,1000,0)<br>170 GOTO 100

## What is a Nibble?

This article originally appeared in the User Group of Orange County, California ROM

WHAT IS A NIBBLE, ANYWAY?

This month I am going to try and explain all of the various number words we run across. With luck, after you finish<br>reading this, you will have some under-<br>standing of bit, byt<u>e, ni</u>bble, word, hex, binary "and "where -31952 really is in memory. With luck.

Computers really think in binary. In this numbering system there are two numbers,  $0$  and  $1$  (or, if you are  $a$  computer, off and on). While this works for your 4A, binary is cumbersome for humans. For example, in binary 41,576 is 1010001100011100.

Hex, or hexidecimal, has sixteen num-bers from zero to F. 'Here are the first sixteen numbers in binary, decimal and hex:

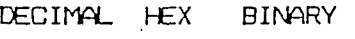

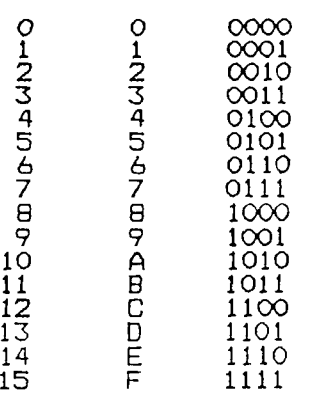

The next number would be 16 or >10 or b1000 (> means hex and b means binary).

One binary number is a bit. Four bits is a nibble. So, 10 or A or 1010 takes four bits or. a nibble to express.

A byte is eight bits or two nibbles. With a bit you can count from zero to one. A nibble gets you from zero to fifteen. The range of byte is:

Base Low ' High

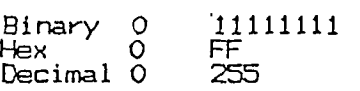

You have probably noticed the numbers<br>id 255 when using your TI. ASCII char-16 and 255 when using your TI. ASCII character run from 0 to 255. There are sixteen colors (1 to 16, really 0 to 15). A string can be up to 255 characters long. And on and on.

Before tackling the next thing a word, lets see if we can decode something. Lets take b10100 or >14. To convert either

Librarian Jim Thomas has assembled two "Disks of the Month', that will be available at the June meeting. Single disks are \$3.00 or you can have both for \$5.00.

DM-99 (Disk Manager 99), a fairware program written by Mike Dodd, is a resident disk manager for use with Extended Basic or Console Basic. It can unprotect files, protect files, rename files, initialize a disk and perform a host of other disk related utilities. It's easy to use and if you need to

number to decimal, we need a method:

>14 is >10 plus >4 >10 is 16 and >4 is 4 16 plus 4 is 20 Hence, >14 is 20

b10100 is b10000 plus b100 b10000 is 16 and 6100 is 4 16 plus 4 is 20 b10100 is 20

Further than that I cannot go in this space.

A word is sixteen bits or four nibbles or two bytes. The range of a word is:

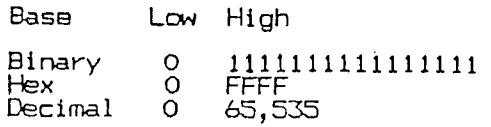

But there are no negative numbers. Since we need them, we use something called twos compliment (which is way beyond the scope of this column and this writer). can tell you, however, the impact;

> Decimal Range Hex range

0 to 32,767  $-32,768$  to  $-1$ 0-7FFF 8000-FFFF

Rememt." that >8000 is the next number after >; "FF. Some examples:

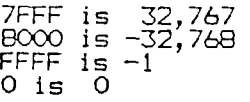

Confused? So was I until I worked with it for a while. rules may help:

>>Any number less than or equal to 32,767 requires no conversion.

>>Subtract 65536 from any

er 32,767. >>Add 65536 to any number less than zero.

This conversion process can be expressed in basic:

AD=AD+65536\*(AD>32767)

If AD is the address, this returns the same number if AD is less than or equal to<br>32767. If AD is greater than 32767, the test returns true (-1) and a negative 65536 is added to AD. Try it on your computer. Bottom line time. Suppose you see

CALL PEEK(-31952,A B). Where is -31952? Well, since it is less than zero, we add 65536 and get 33584 -or-. >8330. Now you know!

## Disk of the Month

organize that 'pile of disks', this program

is for you.<br>\_\_\_\_\_The\_ second disk consists of five games, \_ five selections of music and 2 utilities. The utilities are 'Super-Font' and 'Sprite Definition'.

You can of course inspect the catalog of various programs available from the library and order anything you like. Your purchases from the club library help keep our dues low and also support other activities of the club.

# Setup

SETUP is another of those fine programs found on the. PLUS disks, written by Jack Sughrue. It is much like some of the other programs used to initiate certain features on your printer. It does however include some controls not found on previous programs such as NX (NX-1000 printer).

If you•like this program you will like the other programs you'll find on the PLUS disks. They are in our library and if you

100 8=0 :: \=1 :: t=2 :: J=3<br>.: =4<br>110 OPEN #\:\*P1D\* :: DISPLAY<br>ERASE ALL :: CALL SCREENIII

120 DISPLAY ATT6,61BEEP ERAS<br>E ALL:"ITTITITITITITIT" :: DISPLAY AT18,611::::'Printer 1.1lL tt DISPLAY ATI10 STAR Pl•:ERS ' DISPLAY AT112,6iLEEP:' I co spatIbles'

130 DISPLAY ATL14,61BEEP:" f<br>rom Data Mill" it D: -11Y AT<br>Li6,61BEEP1" for I PL119! I"<br>:: DISPLAY ATL10,61" --1111 Imadifled)Itl' ;; Fun A=\ TO 999 :: NEXT A :: B:\ :: GOT

0 210<br>140 DISPLAY ATI5, IBEEP ERAS<br>E ALL:A\$ :: DISPLAY ATI7, 1:<br>"! ";B\$ :: DISPLAY ATI9, 1: "Z" ";D\$ :: DISPLAY"<br>!"3" ";D\$ :: DISPLA : "BIRM 1-1+-END 7 11 260 0<br>
AY AT(12,6*ib*ic:P:" k co 0::<br>
les" 270 0<br>
les" 270 0<br>
les" 270 0<br>
les" 270 0<br>
EEAY AT(14,6)BEEP:" f 0::<br>
BEEP:" f 0::<br>
BEEP:" 1 11:<br>
BEEP:" 11: "11: "11: "1<br>
i PLAY AT(6,6;" :: "11: "11: "1<br>
i  $\text{Hil}_\text{L}$  1 1:'4 'E\$ :: DISPLAY ATI15,<br>\_1:'5 ';F\$ :: DISPLAY AIII7 11:67 ' ';61 :: DISPLAY ATII ' ;H\$

150 DISPLAY A1122, )BEEP:1\$ :: DISPLAY AT124,9):J\$<br>160 ACCEPT AT(22,24)BEEP SIZ<br>[1B):C :: IF C)D THEN 160 EL

SE IF C=0 THEN 165 ELSE RETU

*RN*  165 RUN 'OSKI.L0A0'

170 PRINT #\:CHR\$(D):: RETUR

IBO PRINT #\:CHRS(DI&CHRS(F) :: RETURN

190 PRINT 11:CHRSIDIICHRS1F1 ECHR\$161:: RETURN<br>200 PRINT #\:CHR\$(0)&CHR\$(F)

ICHRSISIICHRW11:: RETURN 210 At='Select Preference'

: C\$='P]TCH of Font' :: B\$='<br>STYLE of Font' :: D\$='SPECIA<br>L CODES' :: F\$='HORIZONTAL C<br>ontrols' :: E\$='YERTICAL Con trots'

220 E:\ 61='FORM Controls :: HS='IESIS & CONTROLS' : : 1\$='CONF)6URAIION' :: 0=8<br>:: 1\$="PRESS 0 TO ENO' :: 60<br>:: 140 :: IF C=0 THEN 60TO<br>:-: ELSE ON C 60SUB 240,300, 340,360,430,530,600

the screen.

' 230 6010 210<br>| 240 A\$="Select ASCII Charact<br>| er STYLE Preference" :: B\$="<br>| Standard" :: C\$="Itallc" :: D\$="International" :: E\$="<br>:: F\$=" :: 6\$=" :: H\$="<br>250 J\$="" :: 1\$="CONFIGURATI<br>ON" :: D=3 :: 60500 140 11 0<br>N C 60TO 260,270,280<br>260 D=27 :: F=53 i: 60SUB 1B 0 :: RETURN

270 0=27 :: F=52 :: 60508 18

0 :: RETURN<br>280 E=0 :: A\$="0 AMERICAN"<br>*i*: B\*\*"ENGLISH" :: C\$="61: --<br>N° :: D\$="1"x1: '-" :: E\$="1<br>H^'" :: F\$=" +11: JH" :: 6\$=" D=7 :: J\$=""<br>:: 6DSUB 140

290 0=27 :: F=55 :: 6=C :: 6<br>OSUB 190 :: RETURN

300 A\$='Select Preference:' 1: B\$='Pica (10 cpl)' :: C\$<br>='Ellte (12 cpl)' :: D\$='Co<br>ndensed II7 cpi)' :: E\$='" :<br>: F\$='" :: E\$='" :: H\$='" :: 3\$=" 11='Forit. Pitch 7'

0.3 :: 140<br>310 IF C=**e**<br>1: F=66 :: G=c :: 5DSUB 190<br>320 DISPLAY ATI7, PERASE ALL<br>2. CHARGED Mode ?? (XX)<br>11: DISPLAY ATI9, P: (XX)! e:<br>11: DISPLAY ATI9, P: (XX)! e:<br>e cpi)" :: ACCEPT AT(11,111)<br>ALIDATE("YX"):88 :: IF B3="X THEN PRINT IN: CHRS (27) LCHR 116711C11R1(8)ELSE PRINT 11:0 HR\$(27)1CHR\$18711CHR\$(\) 330 RETURN

340 Alz'Special PRINT Modes B#= Exphasized (just p Ica)\* C\$="Gult Emphasized 01='Dpublestrike' :: El

="Quit Doublestrike"<br>350 J\$="" :: F\$="" :: 64=""<br>:: H\$="" :: I\$="Choose Mode ' D=4 :: 60508 140: 0 =27 :: F=0468 GOSUB 180 :

: RETURN 360 A\$="LINE FEED Controls t: BW1/8 In./line' :: Cl :'7/72 in./line' :: 01.1/6 . In./line' :: EI.'x/72 In ./11ne' F1='1/144 In./11n

370 J\$="" 1: 6\$="YERIICAL Ta<br>bulations" :: H\$="" :: 1\$="S<br>et Line Feed :" :: D=6 :: 6D<br>SUB\_I40 :: ON C 6010 380,380 360,390,40410 J00 0=27 :: F=C447 GOSUB 180 •• RETURN 370 INPUT "'alue of x="tI t:<br>\_D\*27 tt <u>F=65 i</u>t G=1 tt 606U II 170 :: RETURN 400 INPUT 'Value of 1=':1 0:27 :: F=51 :: 8=1 t: 60SU 190 :: RETURN 410 605UB 490<br>420 PRINT D\:CHR\${27J1CHR\$4B 01:: 6010 520<br>430 A\$='HOR1ZONTAL Controls 430 A\$='NORIZONTAL Controls'<br>': B\$='Left Margin' :: C\$="<br>Right Margin" :: 03="Set Tab<br>"s' E\$=" :: J\$=" :: 51="<br>':: N\$=" :: J\$=" :: 11="<br>elect Set-up : ': 0=3 :: 60<br>SUB 140 :: ON C 6010 450,460 470 :: RETURN 440 INPUT 'Column for 'IASI' | Margin ::13 :: IF 3)255 THE<br>N 440 <sup>=</sup>': IF 3(\ THEN 440 E<br>LSE Rf'.-; 450 K\$="Lett" :: 6DSUB 440 : : <sup>D=27</sup> :: F=77 :: 6=J :: 6OS<br>UB 190 :: RETURN<br>460 K\$="Right" :: 6DSUB 440<br><u>:: <sup>D=27</sup> :: F=81 :: 6=J :: 60</u> SUB 190 :: RETURN 470 GOSH 490 480 PRINT IN: CHR\$(27)&CHR\$(6  $B$ );:; 6010 520 490 A\$="TAB Directions: B1.'1 =4 I of labs (: 255' : : C1='Please Set In Order.' : D#='All Present Tabs' 500 B=1 :: E\$="Will Be Wiped<br>- Out.' :: F\$="" :: 6\$="" ::<br>H\$="" :: B=3 :: 1\$="How Many<br>- Tabs ?" :: J\$="" :: D=255 : : GOSH 140 :: K=IMIIC):: DI M L(2551:: M=C :: FOR N=\ 10 M 111. 'Iab Location I 'IS TR\$011:: 3\$= • GOSUB 150 510 L(N)=C :: NEIT N :: RETU

*RN*  520 FOR M=\ 10 M :: PRINT I\ :CHR\$(L(W));:: MEIT N :: PR{<br>NT #\:CHR\$(@):: RETURN

Type - Like

530 AWFORM Controls:' BI='PAKE Hines)\* laqc:0 (Inches) ' 'AN= n' El=':1:P IL 540 FWINOI SKIP ft. 6\$=" Ht=" us 18='Select CONFIGURATION' JI=" I: <sup>8</sup> ■1 <sup>11</sup>0•5 11 609UB 140 It OH C 6010 550,560,570,500,590 1: REJURN<br>550 I\$="LENGIH (max 127 line<br>s) 7" :: D=127 :: B=] :: 60S<br>UB ISO 1: D=27 11 F=67 11 5\*<br>C\_:: 60SUB 190 11 REIURN 560 18='LENGTH Imax 32 in.1?<br>" :: D=32 :: B=I :: 6DSUB 15<br>0 :: D=27 :: F=67 :: 6=8 :: H=C :: 6OSUB 200 :: RETURN<br>570 !\$='HEADER LINE (max )6)<br>7' :: D=16 :: B=[ :: 6=05UB<br>150 :: D=27 :: F=82 :: 6=C :<br>: 6OSUB 190 :: RETURN<br>580 !\$='FOOT SPACE (max 1771<br>7' :: D=127 :: B=1 :: | 150 :: 0:27 F=78 :: 60508 190 :: RETURN • 570 D=27 :: F=79 :: 60SUB 10<br>0 :: RETURN 600 AS="CONIROLS & TESTS" Btz'Re-Set to Top of Form' 01="Paper Out ON' •; El :''Paper Out' OFF' us Ct='Re -initialize Printer' :: Ff.'

610 8=\[:: D=5 :: 6\$="" :: H 11='Plci A Number GOSUB 140 s: *<sup>N</sup>*C 6010 670,630640,650,660 620 PRINT IN: CHR\$(12):: RETU

...<br>630 PRINT 1\:CHR\$(27)1CHR\$(6 41:: RETURN

640 PRINT 1\:CHR\$12711,CHR\$15 *11::* RETURN

650 PRINT 1\:CHR\$(27)1CHR\$(5);<br>6):: RETURN 61:: RETURN •

660 AW="CHOOSE" :: B\$="LIST<br>CODE" :: C\$="WRITE TEIT" ::<br>D\$="TEST CHARSET" :: E\$="60 NUTS!' :: Fl=" •: 61z" **H12" u:** 31:" IWPrefer ence?' :: D=4 :: 8=1 :: GOSU B 140 :: ON C 6010 670,750,7 60,770

CIRL)T = Quit Enlarged Mod<br>#"1'(CTRL), 4 = Italics' tt<br>PRINT 1\:"(CTRL). 5 = Quit | talics' 690 PRINT I\:'(CTRL)R = PI ca':'(CIRL)O = Condensed':<br>'(CIRL). 6 = Blart Doublestr<br>Ike'!'(CIRL). H = Stop Doubl estrike' 700 PRINT IN: (CIRL).  $E = St$ art Eephaslzed (Pica OMIT)': ' (C1RL). F = Stop Emphasized ':'(CIRL). - (FC)H)7 = Start<br>|Underlining" 710 PRINT 1\:'(C1RL). - (FCT *N),* = Stop Underlining":"(CI<br>RL). S (FCIN), = Superscript<br>":"(CIRL). S (FCIN)7 = Subsc rlpt' 120 PRINT IN:'(CIRL). T = St op Super/Subscript':\*(CIRL/J = Single-Line Feed':'1CIR  $L$ ) $L =$  Form Feed (Next Top) of Fore)'  $730$  PRINT 11: '(CIRL)X = Ne at Vertical Tab':'1CIRIPI **'-' Home** Print-Head':"(CIRL)1 = Next Horizontal Tab':'(C = Back . 740 PRINT 11:'1 6 : BE LL Ibeepl':'(ClutzS = Prin ter Off LIne':'(CIRL)D = P minter On Line' :: RETURN /30 DISPLAY AII/, IERASE ALL<br>:"START TYPING' :: DISPLAY A<br>T(9, 1:"(a buffer full)" ::<br>IMPUT L\$ :: PRINT \$\;L\$ :: R ETURN<br>760 FOR 0=33 IO 126 :: PRINT 11:CHR\$(0);:: N°Y! 0 :: PRI<br>NT I\: 1 : :: FL:\_-N<br>770 RANDOMIZE :: FOR N°Y\ TO<br>1000 :: PRINT 1\:CHR\$(1NT132<br>4RN01941);:: NETT N :: PRINT<br>1\:CHR\$(12):: RETURN 780 INPUT 'Reset TOP OF PAGE ? 11N1':Mt :: IF HWY' 1HE

670 PRINT 1\:'These characte rs can be lobedded within a<br>document,':'when using most word processors':'for desire

680 PRINT I\: : :'(CIRL)N = Enlarged Mode until CR':'(

d results:'

N 0=12 :: 60SUB 170 190 END

00 CALL CLEAR 10 CALL SCREEN(15)<br>20 S\$="This Is a test" 30 GOSUB 190 140 S\$="of a typewriter simu at Ion.' 50 GOND 140 60 S5='123456709 123456789 23456709 12' 170 GDSUB 190 BO STOP

190 N=LEN1S\$1 200 X=132-NI/2 210 FOR L=1 TO **<sup>N</sup>** 220 C\$=SE6\$(S\$,L,1) 230 C=ASCIC\$1 740 IF C=32 THEN 260 250 CALL SOUN011,-6,01 260 CALL HCHAR(161,l+l,C) 270 NEXT L 280 PRINT : : : 290 RETURN

Here is another short program that really doesn't do a whole lot, but type it in and listen to your computer sound like a typewritter when you type in any message to

We've included a sample message in lines 120, 140 and 160, , but you change that to anything you like.

e'

If anyone else has some of these little quick programs they would like to see published in Word Play, why not turn them over. to the editor for printing in a future issue.

use them you are encouraaed to contribute a fee to Jack Sughrue, Box 459, E. Douglas, MA 01516.

After you run the program you will be presented with a menu to select from. Pick any selection or a combination of selections to suit your style. Your editor has this configured into his ram disk when he produces Word Play and has found it to be very helpful and time saving.

Printing Tests'

Word Play The PUNN Newsletter-Portland, Oregon-June 1989 Page 6

### Loan Calculator

(NOTE FROM EDITOR: This program was submitted by our own Walt Morey. It is simple to use and easy to type in. Thanks Walt. WordPlay encourages all members to submit their programs also. Why not search through those disks for that favorite and send it in

to the editor.)<br>Loan Calculator is a simple program<br>written in X-BASIC to show how long a loan will take to be paid back. Three values are put in. The PRIMARY LOAN amount, the amount to be paid each month, and the Annual Interest or Percentage rate. With these amounts the program then calculates the BALANCE,<br>MONTHLY INTEREST AMOUNT and the CUMULATIVE Y INTEREST AMOUNT and the CUMULATIVE INTEREST amount.

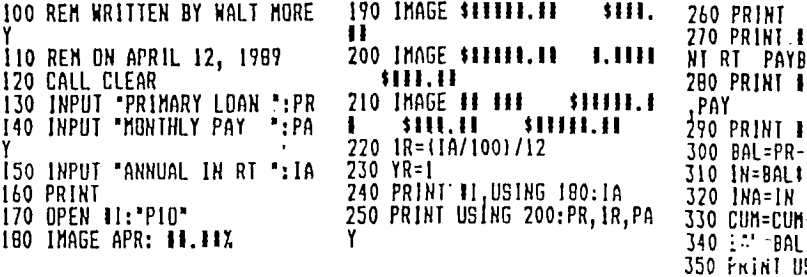

Using IMAGE statements and opening a file to PIO ends up with a columnar printout<br>with YEAR and rCNIH indicated. \_An on-screen readout is BALANCE and INIEREST only.  $\sqrt{7}$  (This can be changed if you wish).

This program was written for a friend but was . found useful for any amounts that were used for the variables. I am not an accountant but I think this program has possibilities. I'm sure it could be further modified by someone to do many more things than I could think of.

Written by Walt Morey in April of 1989. If you like it and can use it you are welcome to do what you want. My address is 2437 S.E. Taylor St., Portland, OR, 97214.

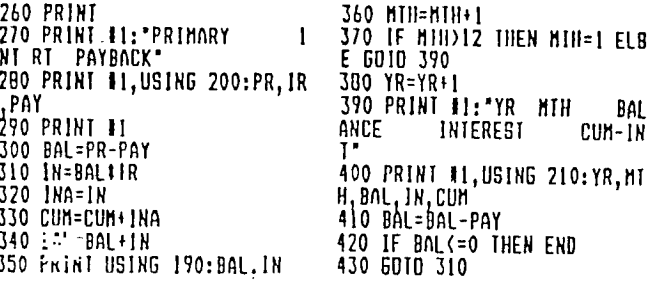

# $"God$  Save the Queen!"<br>A merchant in London hung a big sign penalties for poor work, fau

,PAY

A merchant in London hung a big sign penalties for poor work, faulty products and

### WE MAKE SAUSAGE FOR QUEEN ELIZABETH

### GOD SAVE THE QUEEN

What a wonderful, seldom appreciated thing competition is. It forces us to stay alive and elert. In return it brings us better value for every dollar we spend.

What a pleasure it is, when you're looking for a new car, to have so many makes and models to choose from. When the coffee or beer you drink starts tasting flat, there are lots of other brands to try. If you think one dry cleaner charges too much, -doesn't give prompt service, or has a surly, unpleasant attitude, you can always try another one down the street.

Unfortunately, for every winner there is also a loser. If too many people decide they don't like a certain kind of car, beer, or coffee, somebody is going to lose his job and have to look for another one. But what kind of country would this be if there were no

outside his shop: bad service? And no rewards for good work, excellent products and fine service?

In return for our freedom of choice- the right to judge the quality and value of<br>other people's products and service-we have Business boomed until a clever competi- other people's products and service--we have for across the street hung up his own sign: to give them the right to judge ours. That's fair enough, isn't it? As a result , everybody does better work; everybody benefits.

Does it occasionally iritate you that your employer keeps on insisting on better work, greater efficiency and better service to the customer? Actually, it isn't your em-<br>ployer who demands these things. It's your customer, a fellow just like you who wants to get the most for his money. And if you don't give it to him, he'll get it from somebody .

Businesses continue to exist only because they do a good job for their customers. They deliver products and services good enough to attract customers and hold them. It's a battle every business—your company included—is fighting every day.

One of the most helpful things you can do as an employee is to understand this problem and try to make your company a winner. Your Job depends on it.

Reprinted from the Economics Press.

### Scrambler

The following is a short program that can be used to unscramble or decipher the Jumble Puzzles that appear in the daily newspapers. Some of these words, though short can be hard to figure out and with this little program the chore will be a lot easier.  $\overline{\phantom{a}}$ 

It only takes a couple of minutes to type in, but can save hours of struggling to solve these kinds of puzzles.

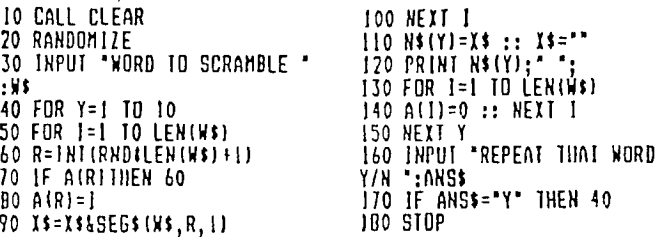

Word Play  $\cdot$  The PUNN Newsletter-Portland, Oregon-June 1989 Page 7 $\frac{2}{3}$ 

## User Defined Functions

XBasic can be helpful when you sit down to write a program. You would generally use functions when you have a numeric or string expression that would be repeated many times

throughout a program.. Re-read pages .72 and 73 of your XBasic manual to get a good understanding of defined functions.

The following examples will also help you to understand this important feature of your TI-99/4A computer

### DEF  $ROUND(X) = INT(X + .5)$

Then whenever you wish to round a value, you can use this function. For example: A=ROUND(B) will assign to A the value of B rounded to the nearest dollar or the nearest integer (it doesn't have to be Just dollar amounts). If you wish to round to the nearest cent (two places after the decimal point(, change the function to:

#### DEF ROUND(X)=INT(100\*X+.5)/100

One problem with functions is that they<br>can only take one argument. It would be nice can only take one argument. It would be nice to write a function such as ROUND(X,D) which would round the value of X to D places, but this is not allowed in TI Basic. You can use other variables in your function definition, but they have to be assigned a value before calling the function — for example: rewrite the rounding function as:

### DEF ROUND(X)=INT(50\*D\*X+.5)/100

To use this function, first set D to the number of decimal places that you want (for cents you would use D=2). Then use the cents, you would

Functions can be used for strings as well as numbers. If you will be looking at the first character of a string in a number

User defined functions in TI Basic and of places in your program, you can define a function:

### DEF FIRST\$(X\$)=SEG\$(X\$,1,1)

You may want to abbreviate the name as F\$ if it will be used often. Now you may use statements such as IF FIRST\$(6\$)="Y" TI-EN. ., which will check to see if the first character of X\$ is a Y.

You can pass a string variable to a numeric function, and visa-versa. You can also use one function within another. For example, if you already have defined the function F1RST(X\$), you can define a logical function YES that will return true (-1) if the first character of a string is a Y as follows

#### $DEF \t\t\t\tYES(X*) = \t\t\tFIRST(X*) = "Y"$

Functions can save a lot of typing and memory, since long expressions can be reduced to a few characters. However, using functions is S-L-O-W especially in large programs or when functions call other functions. If you call a function in a time-critical part of your program (for example, inside a FOR loop) it may be better to write out the expression. One way to get some speed-up is to type in the function definitions last. It doesn't matter if.they are at the beginning, middle or end of the program. When searching program memory for function definitions, Basic will look at the most recently entered line first, so it will find the definitions faster this way.

If you want to get an idea of how slow function usage is, type TRACE before running your program. This will show the line number of each line as it is executed. You may notice a significant pause on lines that call a Be sure to type UNTRACE to turn off the tracing.

—SEeve Karasek

### Kaleidoscope

Kaleidoscope is our fun program for the month and it is easy to type in. It has been written by Jim Peterson and we thank him for it.

When  $I_{\perp}$  was young, I can remember those round tubes that you pointed into a source of light and then looking through the tube you would turn the barrel and each turn would change the pattern of colors.

Jim Peterson has accomplished this for our computer. When you run the program you

100 CALL CLEAR :: DISPLAY AT (2,51:'POCKET KALEIDOSCOPE' :: DISPLAY AT120,3):'Program made by Jim Peterson' 110 DISPLAY AT115,31:'Ho1d <sup>d</sup> own any key to freeze.' :: F OR 0=1 TO GOO :: NEXT D 120 DIM L\$1121:: RANDOMIZE :<br>: M\$="0010243C4...•67E0199A5 BUC3UBE7FF' ::\_...''' . 130 FOR C11=40 TU I.::: ELF 8 :: FOR L=1 TO 4 :: X\$=SEG\${M  $\frac{1}{2}$ , INT(16tRND+1)t2-1,2):: B\$= 135 CALL CLEAR

B\$&X\$ :: C\$=X\$&C\$ :: NEXT L<br>:: CA!L CHARICH,B\$&C\$}:: B\$, CS=5 :: NEXT CH 140 FOR L=I TO 12 :: FOR 1.2= 1 TO 12 :: XS=CHRSIINTI131IN D+5It81:: Lli=LIS&X\$ L2S= 1\$1,L2\$ :: NEXT L2 :: L\$IL1=L 1\$41.2\$ :: PRINT TAB131;L\$11.1 Ll\$,L2S=NUL\$ :: NEXT L 150 FOR P=I2 TO 2 STEP -1 PRINT•TAB131;C\$1P1:: NEXT P :: PRINT TA8131:L\$111;

will see a continuIno series of patterns similar to the old kaleidoscope of years gone by. If you see an interesting pattern, you can keep it on the screen by holding down any key. When you release the key the patterns will continue to develope.

This little oem would be a good one to type in for the kids and let them have a little fun. We continue to provide all programs to the library for all who do not have the time to type in programs listed in WordPlay.

160 GOSUB 250 170 Z=INT(7\*RND+1):: DN Z GO SUB 180 220,190,220,200,220, 210 :: 0010 160 180 FOR C=2 TO 14 :: CALL CO LORIC,1,11:: GOSUB 250 :: NE XT C :: RETURN 190 CALL SCREENtIN1115tRN012 11:: RETURN 200 X=INT1151RND+21:: FOR C=

 $\overline{2}$  TO 14 :: CALL COLOR(C,X,X) :: NEXT C :: GDSUB 250 :: RE TURN

210 FOR C=2 10 14 :: 1=INT(1 31R<u>NU1Z):: CALL COLORIC,</u>X,<u>X)</u> GOSUB 250 :: NEXT C :: RE TURN

220 FOR C=2 TO 14 :: X=INICI 31RN012)

230 Y=JNI(13\$RND+2):: 1F Y=X<br>|TNEN 230 THEN 230

240 CALL COLOR(C,X,Y1:: GOSU <sup>B</sup>250 NEXT C :: RETURN 250 CALL KEY(0,K,ST1:: IF ST

00 THEN 250 ELSE RETURN

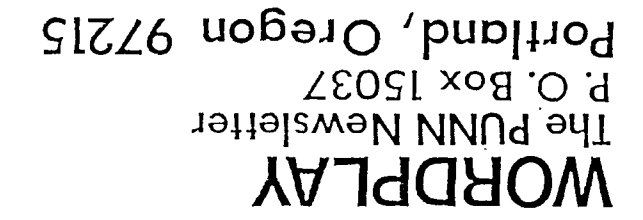

DISCLAIMERS: The PUNN User's Group is not affiliated with or sponsored by TI and has no relationship with them, implied or otherwise. Mention of a company or product is not an endorsement of that company or product. We are not a subsidiary or branch of any other User's Group and any relationship we may have with other groups is on the basis of equals.

on the first Tuesday of each Month, at the PGE Building 1700 S.E. 17th. Avenue Portland, Oregon

All general meetings are held

-Next Meeting Date-June  $6th. - 7.00$ p.m.

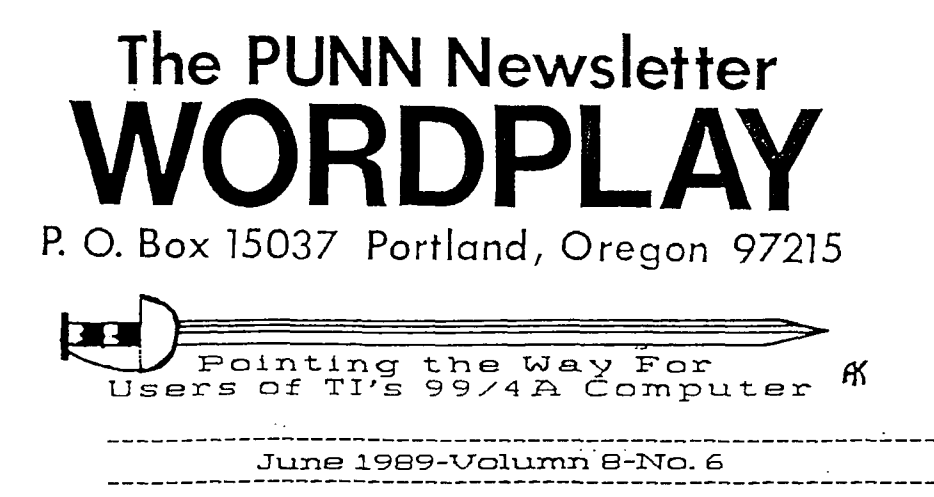